# SESUG Paper 138-2020 Code Generating Code: An alternative to Macros

David B. Horvath, MS, CCP

## ABSTRACT

While the macro capability within SAS® is very powerful, there are times that the complexity of the code you want to generate make it easier to directly generate code rather than use macros. Some of the advantages and disadvantages of each approach will be discussed as well as examples on how to implement. Unfortunately, the logging of macro-generated code is difficult to read (including decoupling of Timer statistics). While directly generating code allows the use of all SAS capabilities, it does add code complexity (but easier to read in the log). Direct generated code also allows you to split execution environment -- interactive code generation while execution takes place in a background/batch/operating system command line mode.

## INTRODUCTION

SAS has many powerful features – the macro processer which allows you to generate (or edit) code while your program is running – on the fly. As powerful as macro is, it has a few limitations:

- CARDS or DATALINES are not allowed
- When there are multiple steps within a macro, the notes appear at the bottom. This has been corrected in newer versions but for many years this was the one that bothered me the most.
- It can be difficult to code because it is a different language
- You do not have all the functionality of the main SAS language

One technique that I will use when facing complex code is the use of generated code.

Put simply, you write SAS code that creates the statements you want to execute, they are written to a file, and that file is brought into your program with the  $\text{%include}$  statement.

I have a larger example that creates a few datasets using plain code, macro, and finally generated code. These are fairly trivial examples. Then, using the metadata tables, determine available data and then generate code to modify those datasets. That last example is a situation where generated code comes in handy. I've used this technique to communize years of data, organized into monthly libraries, where formats have changed over those years into singular tables for migration to other storage media. For one dataset, I might do the work by hand. But when you have hundreds over seven years, you don't want to type that much.

# CREATING THE TABLE IN REGULAR CODE

The first dataset is created using plain old regular code. To create multiple files, you would have to replicate the code with different months as needed.

```
options source source2 fullstimer merror mprint mprintnest symbolgen; 
libname sas data "/folders/myshortcuts/sas data";
libname myfolder "/folders/myfolders";
```

```
%let month=202009; 
data sas data.file 202009;
  infile cards \dim = ", ";
   third=&month.;
```

```
 input first second $ ; 
    output; 
cards; 
1,list,202009 
2,list2,202009 
3,list3,202009 
run; 
title "Regular file creation for 202009"; 
proc print data=sas data.file 202009;
run;
```
The options and libnames apply throughout all examples. All examples were created using the SAS University Edition.

#### Figure 1 Normal Code Log Output

```
 77 %let month=202009; 
78 data sas data.file 202009;
79 infile cards dlm=",";
80 third=&month.;
 SYMBOLGEN: Macro variable MONTH resolves to 202009 
 81 
82 input first second $ ;
83 output;
 84 cards; 
NOTE: The data set SAS DATA.FILE 202009 has 3 observations and 3 variables.
NOTE: DATA statement used (Total process time):<br>real time 0.09 seconds
     real time 0.09 seconds<br>user cpu time 0.01 seconds
     user cpu time
     system cpu time 0.01 seconds
      memory 419.65k 
      OS Memory 30112.00k 
      Timestamp 09/28/2020 04:21:18 PM 
     Step Count 1 52 Switch Count 1
     Page Faults 0
     Page Reclaims 69
     Page Swaps 0
      Voluntary Context Switches 92 
      Involuntary Context Switches 7 
     Block Input Operations 0
     Block Output Operations 0
88 run;
 89 
90 title "Regular file creation for 202009";
91 proc print data=sas data.file 202009;
92 run;
NOTE: There were 3 observations read from the data set SAS DATA.FILE 202009.
 NOTE: PROCEDURE PRINT used (Total process time): 
     real time 0.18 seconds<br>user cpu time 0.16 seconds
 user cpu time 0.16 seconds 
 system cpu time 0.01 seconds 
      memory 2229.18k
```
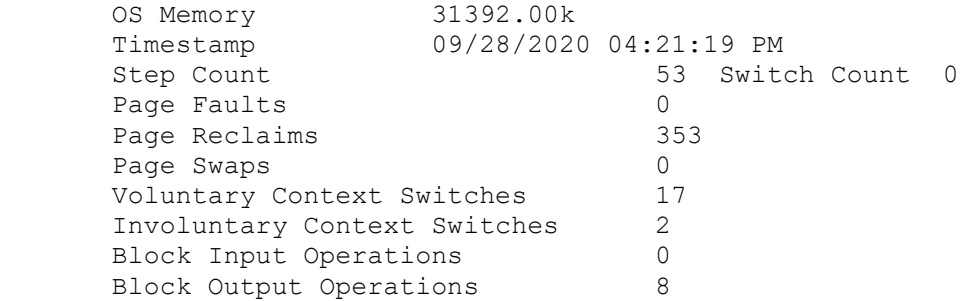

Note that there are NOTEs after each executed step (data and proc). With macros, those appear at the end of the macro execution.

## Figure 2 Resulting Output

Regular file creation for 202009

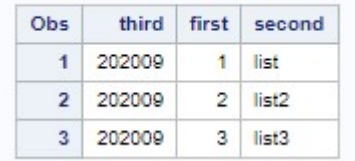

## MACRO CODE

There are two components to a macro – the definition and invocation. Because the CARDS statement is not allowed within a macro, the invocation is more complicated and the proc print has to be hand coded.

```
%macro filebuild(month); 
data _null_; /* extra step to show notes */ 
    put "Text string"; 
run; 
data sas data.mfile &month.;
   infile cards \dim = ", ";
    third=&month.; 
    input first second $ ; 
    output; 
%mend; 
/* You can't put cards statement in a macro 
https://communities.sas.com/t5/SAS-Programming/DATALINES-statement-inside-a-
macro/td-p/37960 
*/ 
%filebuild(202009); 
cards; 
1,list,202009 
2,list2,202009 
3,list3,202009 
; 
run;
```
title "Macro file creation for 202009"; proc print data=sas data.mfile 202009; run;

In this example, a second data step was added to show that NOTEs now appear after each step. Prior versions were much harder to read because they would not appear until after all the MPRINT results.

#### Figure 3 Macro code definition and invocation

```
95 %macro filebuild(month);
96 data _null_; /* extra step to show lack of notes */<br>97 but "Text string";
97 put "Text string";<br>98 run:
         run:
99<br>100
100 data sas_data.mfile_&month.;<br>101 infile cards dlm=",";
          infile cards dlm=",";
102 third=&month.;
 103 
104 input first second $ ;
 105 output; 
 106 
107 %mend;
 108 
 109 /* You can't put cards statement in a macro 
 110 https://communities.sas.com/t5/SAS-Programming/DATALINES-
statement-inside-a-macro/td-p/37960<br>111 */
111 *
 112 %filebuild(202009); 
MPRINT(FILEBUILD): data null ;
 MPRINT(FILEBUILD): put "Text string"; 
MPRINT(FILEBUILD): run;
 Text string 
 NOTE: DATA statement used (Total process time): 
 real time 0.00 seconds 
 user cpu time 0.00 seconds 
 system cpu time 0.00 seconds 
      memory 460.96k 
      OS Memory 31904.00k 
      Timestamp 09/28/2020 04:32:39 PM 
     Step Count 169 Switch Count 0
      Page Faults 0
     Page Reclaims 73
      Page Swaps 0
      Voluntary Context Switches 0 
       Involuntary Context Switches 1 
     Block Input Operations 0
     Block Output Operations 0
 SYMBOLGEN: Macro variable MONTH resolves to 202009 
MPRINT(FILEBUILD): data sas data.mfile 202009;
 MPRINT(FILEBUILD): infile cards dlm=","; 
 SYMBOLGEN: Macro variable MONTH resolves to 202009 
MPRINT(FILEBUILD): third=202009;
 MPRINT(FILEBUILD): input first second $ ; 
 MPRINT(FILEBUILD): output;
```
NOTE: The data set SAS DATA.MFILE 202009 has 3 observations and 3 variables. NOTE: DATA statement used (Total process time): real time 0.10 seconds user cpu time 0.01 seconds system cpu time 0.01 seconds memory 660.78k OS Memory 31904.00k Timestamp 09/28/2020 04:32:39 PM Step Count 170 Switch Count 1 Page Faults 0 Page Reclaims 42 Page Swaps 0<br>Voluntary Context Switches 95 Voluntary Context Switches 95<br>Thyoluntary Context Switches 3 Involuntary Context Switches Block Input Operations 0 Block Output Operations 0 117 ; 118 run; 119 120 title "Macro file creation for 202009"; 121 proc print data=sas data.mfile 202009; 122 run; NOTE: There were 3 observations read from the data set SAS\_DATA.MFILE\_202009. NOTE: PROCEDURE PRINT used (Total process time): real time **0.05** seconds user cpu time 0.05 seconds system cpu time 0.00 seconds memory 717.12k OS Memory 31904.00k Timestamp 09/28/2020 04:32:39 PM Step Count 171 Switch Count 0 Page Faults 0 Page Reclaims 59 Page Swaps 0 Voluntary Context Switches 16 Involuntary Context Switches 2 Block Input Operations 0 Block Output Operations 0

The output is the same as expected. The advantage of a macro approach to this code would be having to write less code. By invoking the macro multiple times, you save typing (development and maintenance) time. For complex code, once you debug it, you can keep reusing it.

#### Figure 4 Resulting Output

113 cards;

#### Macro file creation for 202009

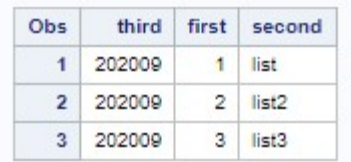

## GENERATING CODE

With generated code, your data step writes the statements into a text file that is later included into the program at a later time. In this case, &Month within the base data step is not resolved – it will be resolved when the generated code is included.

```
%let month=; 
data null;
   file "/folders/myshortcuts/sas data/ifile.sas";
  put 'data sas data.ifile &month;';
  put "infile cards dlm=', ';";
   put 'third=&month;'; 
  put "input first second $ ;";
  put "output;";
   put "cards;"; 
   put '1,list,&month'; 
   put '2,list2,&month'; 
   put '3,list3,&month'; 
   put ";"; 
   put "run;"; 
   put 'title "Include file creation for &month ";'; 
  put 'proc print data=sas data.ifile &month ;';
   put "run;"; 
run; 
/* But you can put cards in an include file 
*/ 
%let month=202009; 
%include "/folders/myshortcuts/sas data/ifile.sas";
%let month=202010; 
%include "/folders/myshortcuts/sas data/ifile.sas";
```
The resulting code (stored in ifile.sas) is editable if necessary. In the following Figure, it was opened within Studio.

#### Figure 5 Resulting Code

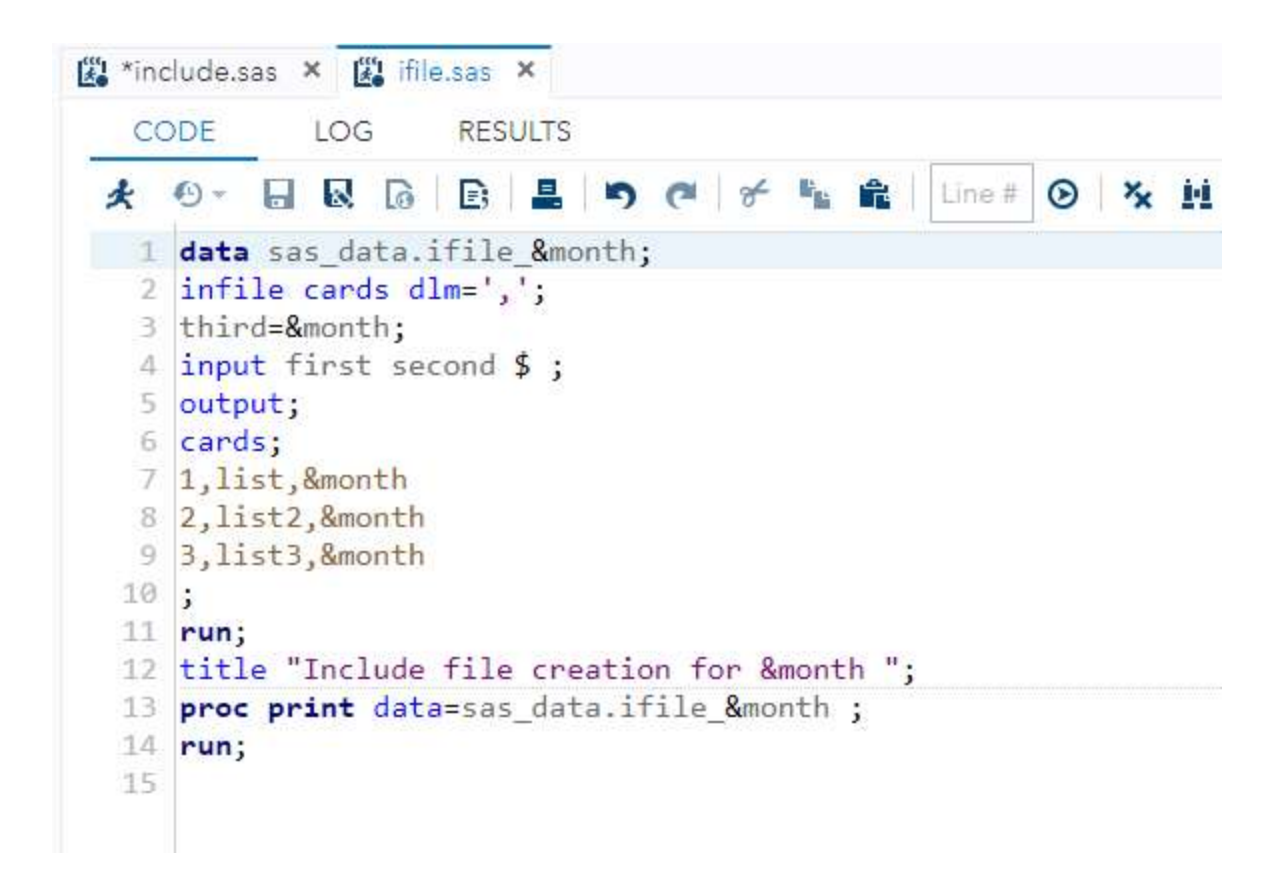

On every invocation (every %include) you have full macro capabilities as well as log reporting (NOTES):

## Figure 6 Execution of Generated Code

```
 146 %let month=; 
147 data _null_;
148 file "/folders/myshortcuts/sas data/ifile.sas";
149 put 'data sas data.ifile &month;';
150 put "infile cards dlm=',';";
151 put 'third=&month;';
152 put "input first second $ ;";
153 put "output;";
154 put "cards;";
155 put '1, list, & month';
156 put '2, list2, & month';
157 put '3, list3, &month';
158 put ";";
 159 put "run;"; 
160 put 'title "Include file creation for &month ";';
161 put 'proc print data=sas data.ifile &month ;';
 162 put "run;"; 
 163 run; 
NOTE: The file "/folders/myshortcuts/sas data/ifile.sas" is:
      Filename=/folders/myshortcuts/sas_data/ifile.sas, 
      Owner Name=root,Group Name=vboxsf, 
     Access Permission=-rwxrwx---, 
     Last Modified=28Sep2020:12:32:39
```
 NOTE: 14 records were written to the file "/folders/myshortcuts/sas\_data/ifile.sas". The minimum record length was 1. The maximum record length was 42. NOTE: DATA statement used (Total process time): real time 0.02 seconds user cpu time 0.01 seconds user cpu time 0.01 seconds<br>system cpu time 0.00 seconds memory 489.53k OS Memory 31904.00k Timestamp 09/28/2020 04:32:39 PM Step Count 172 Switch Count 0 Page Faults 0 Page Reclaims 32 Page Swaps 0 Voluntary Context Switches 23 Involuntary Context Switches 0 Block Input Operations 0 Block Output Operations 0 164 165 166  $\frac{7}{167}$  /\* But you can put cards in an include file 167 168 %let month=202009; 169 %include "/folders/myshortcuts/sas data/ifile.sas"; NOTE: %INCLUDE (level 1) file /folders/myshortcuts/sas\_data/ifile.sas is file /folders/myshortcuts/sas data/ifile.sas. SYMBOLGEN: Macro variable MONTH resolves to 202009 170 + data sas data.ifile & month; 171 +infile cards dlm=','; 172 +third=&month; SYMBOLGEN: Macro variable MONTH resolves to 202009 173 +input first second \$ ; 174 +output; 175 +cards; NOTE: The data set SAS DATA.IFILE 202009 has 3 observations and 3 variables. NOTE: DATA statement used (Total process time):<br>real time 0.06 seconds real time 0.06 seconds user cpu time 0.00 seconds system cpu time 0.01 seconds memory 555.59k OS Memory 32160.00k Timestamp 09/28/2020 04:32:40 PM Step Count 173 Switch Count 1 Page Faults 0 Page Reclaims 33 Page Swaps 0 Voluntary Context Switches 93<br>Involuntary Context Switches 5 Involuntary Context Switches Block Input Operations 0 Block Output Operations 0

 SYMBOLGEN: Macro variable MONTH resolves to 202009  $179 +;$ 180 +run; 181 +title "Include file creation for &month "; 182 + proc print data=sas data.ifile & month ; SYMBOLGEN: Macro variable MONTH resolves to 202009 183 +run; NOTE: There were 3 observations read from the data set SAS\_DATA.IFILE\_202009. NOTE: PROCEDURE PRINT used (Total process time): real time 0.06 seconds user cpu time 0.05 seconds system cpu time 0.00 seconds memory 553.93k OS Memory 32160.00k Timestamp 09/28/2020 04:32:40 PM Step Count 174 Switch Count 0 Page Faults 0 Page Reclaims 51 Page Swaps 0 Voluntary Context Switches 17 Involuntary Context Switches 9 Block Input Operations 0 Block Output Operations 0 NOTE: %INCLUDE (level 1) ending. 184 %let month=202010; 185 %include "/folders/myshortcuts/sas data/ifile.sas"; NOTE: %INCLUDE (level 1) file /folders/myshortcuts/sas data/ifile.sas is file /folders/myshortcuts/sas\_data/ifile.sas. SYMBOLGEN: Macro variable MONTH resolves to 202010 +data sas data.ifile &month; 187 +infile cards dlm=','; 188 +third=&month; SYMBOLGEN: Macro variable MONTH resolves to 202010 189 +input first second \$ ; 190 +output; 191 +cards; NOTE: The data set SAS DATA.IFILE 202010 has 3 observations and 3 variables. NOTE: DATA statement used (Total process time): real time  $0.07$  seconds<br>user cpu time  $0.01$  seconds user cpu time 0.01 seconds system cpu time 0.01 seconds memory 555.78k OS Memory 32160.00k Timestamp 09/28/2020 04:32:40 PM Step Count 175 Switch Count 1 Page Faults 0 Page Reclaims 30 Page Swaps 0

 Voluntary Context Switches 96 Involuntary Context Switches 6 Block Input Operations 0 Block Output Operations 0 SYMBOLGEN: Macro variable MONTH resolves to 202010  $195 +;$ 196 +run; 197 +title "Include file creation for &month "; 198 +proc print data=sas\_data.ifile\_&month ; SYMBOLGEN: Macro variable MONTH resolves to 202010 199 +run; NOTE: There were 3 observations read from the data set SAS\_DATA.IFILE\_202010. NOTE: PROCEDURE PRINT used (Total process time): real time 0.05 seconds user cpu time 0.04 seconds system cpu time 0.00 seconds memory 611.18k<br>OS Memory 32416.00k OS Memory Timestamp 09/28/2020 04:32:40 PM Step Count 176 Switch Count 0 Page Faults 0<br>
Page Reclaims 33 Page Reclaims Page Swaps 0<br>
Voluntary Context Switches 16 Voluntary Context Switches 16 Involuntary Context Switches 6 Block Input Operations 0 Block Output Operations 0 NOTE: %INCLUDE (level 1) ending. 200

And, as expected, the output is the same as the prior examples.

Figure 7 Resulting Output

#### Include file creation for 202009

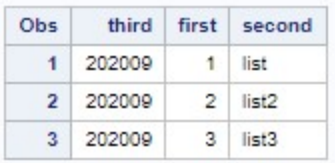

#### Include file creation for 202010

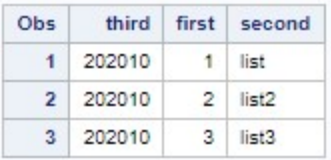

## A MORE COMPLEX EXAMPLE

These examples have been very simple. A better example is where I need to execute large blocks of code based on datasets in a library. The first thing I need to do is get the metadata I need for my processing. Since I only care about the examples created earlier in the program, I limit the dataset names in the where clause:

```
proc sql feedback stimer; 
       create table sas_data.ddl as select upcase(memname) as memname, 
             upcase(name) as name, upcase(libname) as libname, varnum, 
             memtype, type, length, npos, label, format, informat, idxusage, 
             sortedby, xtype, notnull, precision, scale, transcode 
             from sashelp.vcolumn 
            where upcase(memname) like '%FILE %';
title "Metadata for my datasets"; 
proc print data=sas data.ddl (obs=100);
run;
```
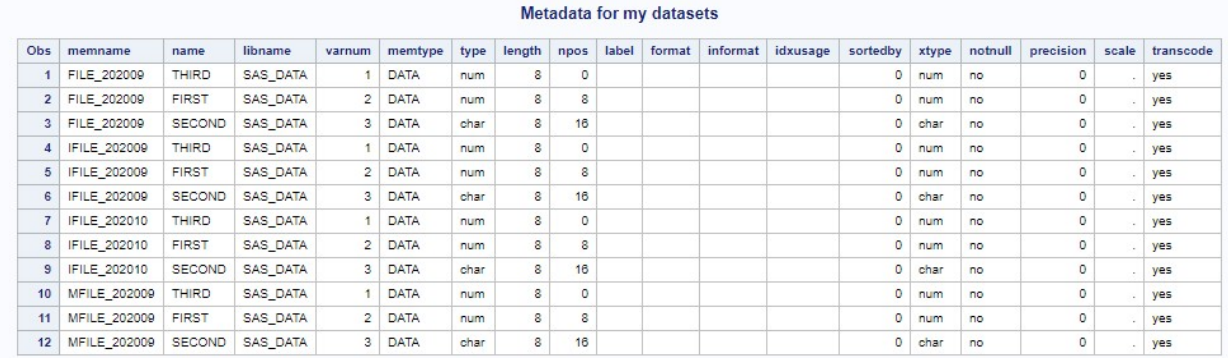

#### Figure 8 Metadata Values for these examples

You can use this technique on any data source that contains metadata, not just SAS datasets. I've used this technique on XML files as well with the SAS XML engine.

## GETTING THE CODE TO WORK

The first thing I want to do is figure out exactly what my code has to do and create an example. I want to add labels to all of these that will be upcase(name). The proc sql alter statement seems to be the easiest (but certainly not only choice). Proc contents shows the change that occurred.

I can keep working on it at this level until I get it right – without worrying about the generation part.

```
proc sql feedback stimer; 
   alter table sas_data.ifile_202009 modify first label="first"; 
Title "labels added to one column, one table"; 
proc contents data=sas data.ifile 202009; run;
```
### Figure 9 Showing the Alter worked

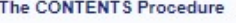

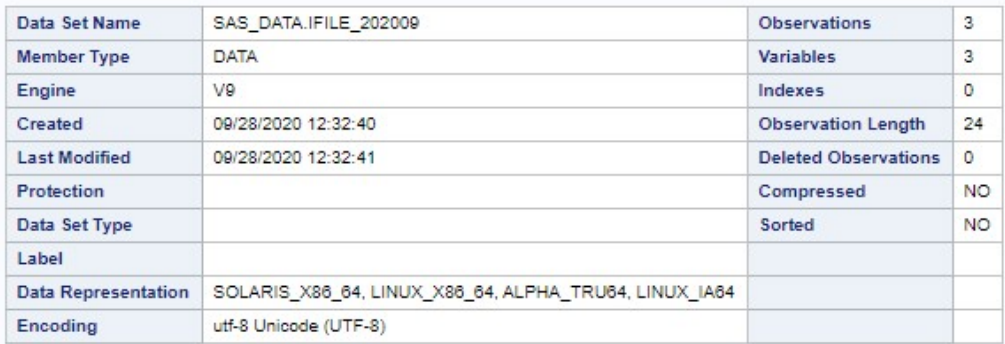

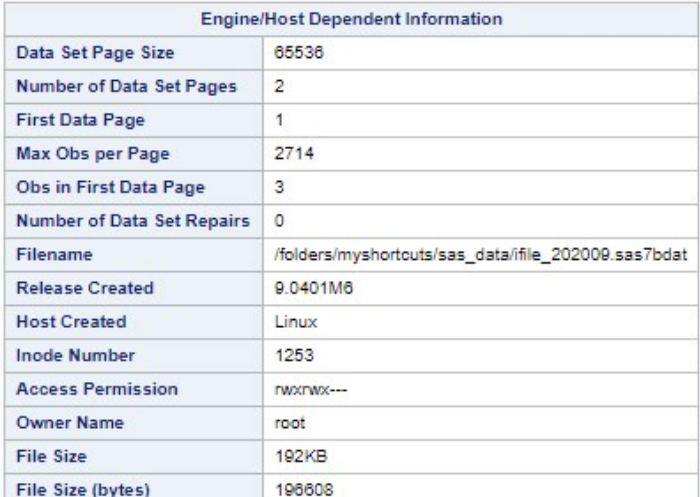

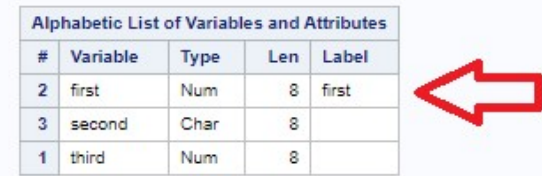

Once it is working, it would be commented out since the alteration should be generated by the real code.

## GENERATING AND EXECUTING THE RESULTING CODE

Now, I need to generate statements that look like that for all the fields in the metadata I extracted. Since I want to include proc contents and minimize the generated code, I need some ordering within the data (so I can use first. and last.

```
proc sort data=sas data.ddl;
    by memname name; 
run; 
data null;
   file "/folders/myshortcuts/sas data/alter.sas";
   set sas data.ddl end=EOF;
    length fullname $ 32; 
    retain fullname; 
    by memname name; 
    if first.memname then do; 
       fullname=cats(libname,".",memname); 
       put 'proc sql feedback stimer;'; 
    end; 
    put "alter table " fullname ; 
   put "modify " name ' label="' name '";';
    if last.memname then do; 
       put 'title "Labels added to all columns of ' memname '";'; 
       put "proc contents data=" fullname " ; run;"; 
    end; 
    if EOF then 
       put "title;"; 
run;
```
%include "/folders/myshortcuts/sas data/alter.sas";

The resulting code, stored in alter.sas is pretty simple. As I already mentioned, these are fairly simple examples – a lot of work to create a little bit of code. If this was the real situation, I'd probably write it once and then copy/paste as needed (or even create a macro that accepts the table name). But when I have hundreds or even thousands of datasets, the upfront development time is readily saved.

Another advantage is that I can edit the generated code file if necessary. For instance, if I did not want to alter a particular dataset that otherwise met the selection criteria, I could delete the statements that reference it.

#### Figure 10 Generated Code to Alter Datasets

```
【题 *include.sas × 【题 ifile.sas × 【题 alter.sas ×
   CODE
            LOG
                     RESULTS
 大 ① 日 Q B B B 品 り @ 子 を 命 | Line# | ⊙ | % 並 | 2 円
1 proc sql feedback stimer;
   2 alter table SAS DATA.FILE 202009
   3 modify FIRST label="FIRST";
   4 alter table SAS DATA.FILE 202009
   5 modify SECOND label="SECOND ";
   6 alter table SAS DATA.FILE 202009
   7 modify THIRD label="THIRD";
   8 title "Labels added to all columns of FILE 202009 ";
   9 proc contents data=SAS DATA.FILE 202009; run;
  10 proc sql feedback stimer;
  11 alter table SAS DATA. IFILE 202009
  12 modify FIRST label="FIRST";
  13 alter table SAS DATA. IFILE 202009
  14 modify SECOND label="SECOND";
  15 alter table SAS DATA. IFILE 202009
  16 modify THIRD label="THIRD";
  17 title "Labels added to all columns of IFILE 202009 ";
  18 proc contents data=SAS DATA. IFILE 202009 ; run;
  19 proc sql feedback stimer;
  20 alter table SAS DATA. IFILE 202010
  21 modify FIRST label="FIRST";
  22 alter table SAS DATA. IFILE 202010
  23 modify SECOND label="SECOND ";
  24 alter table SAS DATA. IFILE 202010
  25 modify THIRD label="THIRD";
  26 title "Labels added to all columns of IFILE 202010";
  27 proc contents data=SAS_DATA.IFILE_202010 ; run;
  28 proc sql feedback stimer;
  29 alter table SAS DATA.MFILE 202009
  30 modify FIRST label="FIRST";
  31 alter table SAS DATA.MFILE 202009
  32 modify SECOND label="SECOND ";
  33 alter table SAS DATA.MFILE 202009
  34 modify THIRD label="THIRD";
  35 title "Labels added to all columns of MFILE_202009 ";
  36 proc contents data=SAS DATA.MFILE 202009; run;
  37 title;
  38
```
I do include a final title statement so that the "MFILE 202009" title wouldn't appear on any subsequent outputs in case I forget to set them later on. The log example only includes the first block to reduce space used.

#### Figure 11 Execution of the Included Code (First Dataset only)

```
249 %include "/folders/myshortcuts/sas data/alter.sas";
 NOTE: %INCLUDE (level 1) file /folders/myshortcuts/sas_data/alter.sas is 
file /folders/myshortcuts/sas data/alter.sas.
 250 +proc sql feedback stimer; 
 NOTE: SQL Statement used (Total process time): 
      real time 0.00 seconds 
 user cpu time 0.00 seconds 
 system cpu time 0.00 seconds 
     memory 12.43k<br>
OS Memory 33696.0
 OS Memory 33696.00k 
 Timestamp 09/28/2020 04:32:41 PM 
     Step Count 183 Switch Count 0
     Page Faults 0
     Page Reclaims 3
     Page Swaps 0
      Voluntary Context Switches 3 
      Involuntary Context Switches 1 
     Block Input Operations 0
     Block Output Operations 0
251 +alter table SAS_DATA.FILE_202009<br>252 + modify FIRST label="FIRST":
        +modify FIRST label="FIRST ";
NOTE: Table SAS DATA.FILE 202009 has been modified, with 3 columns.
 NOTE: SQL Statement used (Total process time): 
 real time 0.01 seconds 
 user cpu time 0.00 seconds 
 system cpu time 0.01 seconds 
memory 238.00k
     memory<br>
OS Memory 33696.00k<br>
09/28/2020
                   33696.00k<br>09/28/2020 04:32:41 PM
     Step Count 183 Switch Count 0
     Page Faults 0
     Page Reclaims 14
     Page Swaps 0
     Voluntary Context Switches 37<br>Involuntary Context Switches 0
     Involuntary Context Switches 0<br>Block Input Operations 0
     Block Input Operations
     Block Output Operations 0
 253 +alter table SAS_DATA.FILE_202009 
 254 +modify SECOND label="SECOND "; 
NOTE: Table SAS DATA.FILE 202009 has been modified, with 3 columns.
 NOTE: SQL Statement used (Total process time): 
 real time 0.02 seconds 
 user cpu time 0.00 seconds 
 system cpu time 0.00 seconds 
memory 228.34k
 OS Memory 33696.00k 
 Timestamp 09/28/2020 04:32:41 PM 
     Step Count 183 Switch Count 0
     Page Faults 0
     Page Reclaims 0
```
Page Swaps 0 Voluntary Context Switches 46<br>Involuntary Context Switches 0 Involuntary Context Switches Block Input Operations 0 Block Output Operations 0 255 +alter table SAS\_DATA.FILE\_202009 256 +modify THIRD label="THIRD "; NOTE: Table SAS DATA.FILE 202009 has been modified, with 3 columns. NOTE: SQL Statement used (Total process time): real time 0.02 seconds user cpu time 0.01 seconds system cpu time 0.00 seconds memory 225.06k OS Memory 33696.00k 08 Memory 33696.00k<br>Timestamp 09/28/2020 04:32:41 PM Step Count 183 Switch Count 0 Page Faults 0<br>Page Reclaims 1 Page Reclaims 1<br>Page Swaps 1 Page Swaps Voluntary Context Switches 43<br>Involuntary Context Switches 1 Involuntary Context Switches 1 Block Input Operations 0 Block Output Operations 0 257 +title "Labels added to all columns of FILE\_202009 "; NOTE: PROCEDURE SQL used (Total process time): real time 0.00 seconds user cpu time 0.00 seconds system cpu time 0.00 seconds memory 14.21k OS Memory 33696.00k Timestamp 09/28/2020 04:32:41 PM Step Count 183 Switch Count 1 Page Faults 0<br>Page Reclaims 3 Page Reclaims Page Swaps 0 Voluntary Context Switches 6<br>Involuntary Context Switches 5 Involuntary Context Switches Block Input Operations 0 Block Output Operations 0 258 +proc contents data=SAS\_DATA.FILE\_202009 ; run; NOTE: PROCEDURE CONTENTS used (Total process time): real time 0.17 seconds user cpu time 0.14 seconds system cpu time 0.01 seconds memory 857.90k OS Memory 33696.00k<br>
Timestamp 09/28/2020 33690.000<br>09/28/2020 04:32:41 PM<br>104 Swit Step Count 184 Switch Count 0 Page Faults 0 Page Reclaims 42 Page Swaps 0 Voluntary Context Switches 42

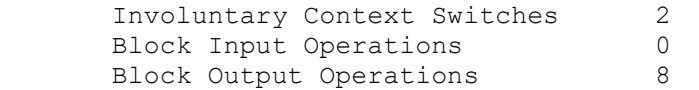

And finally, the resulting proc contents shows that labels have been attached to these columns (again, only the first dataset is included).

### Figure 12 Result of Generated Code

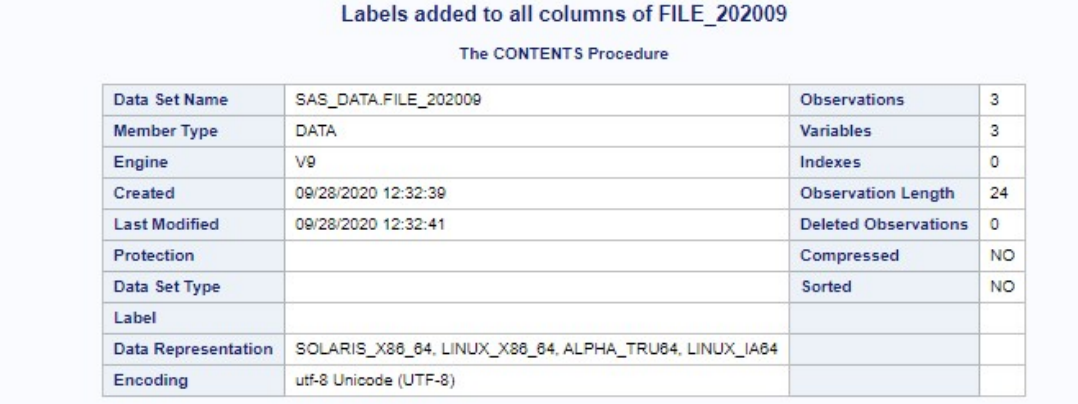

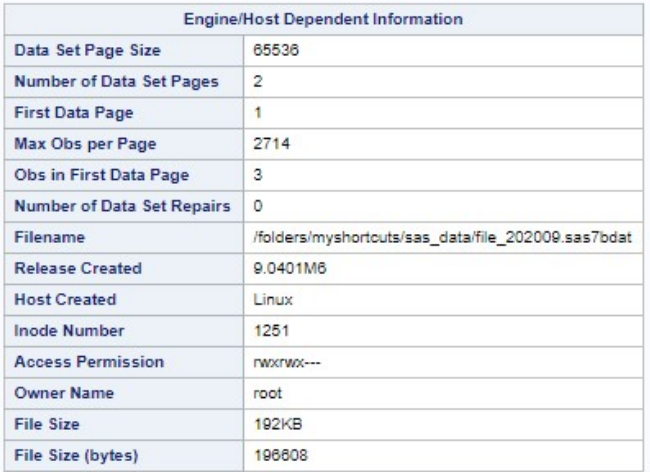

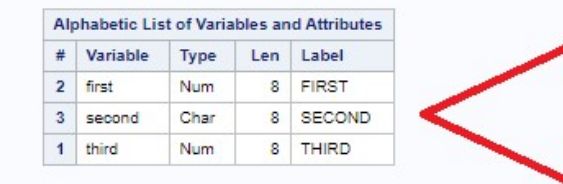

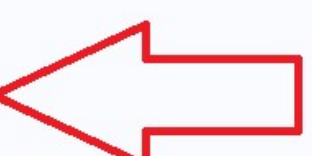

## **CONCLUSION**

You have many choices in the way you decide to solve a problem within SAS. Even the choice of using proc datasets or proc sql to alter a dataset. In addition to copy/paste code replication or even macros, you can programmatically generate code that later gets executed.

## ACKNOWLEDGMENTS

I want to thank the organizers of this great conference – I would have preferred to present in person but certainly understand the need for the conference to be paper-only. I will miss the interaction with other speakers and attendees. I also want to thank my employer for their past willingness to allow me to expand my horizons by attending SESUG. Lastly but certainly not least, I want to thank my spouse Mary who doesn't complain when I spend so much time at the keyboard working on documents like this.

# CONTACT INFORMATION

Your comments and questions are valued and encouraged. Contact the author at:

David B. Horvath, CCP +1-610-859-8826 dhorvath@cobs.com http://www.cobs.com LinkedIn: https://www.linkedin.com/in/dbhorvath/